## **Rancang Bangun Media Interaktif Pengenalan Hardware Komputer**

## **Ilsa Rahmita<sup>1</sup> , Bayu Ramadhani Fajri<sup>2</sup>**

<sup>1</sup>Program Studi Pendidikan Teknik Informatika, Fakultas Teknik Universitas Negeri Padang <sup>2</sup>Dosen Jurusan Teknik Elektronika, Fakultas Teknik Universitas Negeri Padang e-mail: [ilsarahmita8@gmail.com](mailto:ilsarahmita8@gmail.com)

## **Abstrak**

Rancang bangun Media Interaktif Pengenalan Hardware Komputer pada mata pelajaran Komputer dan Jaringan Dasar bermanfaat untuk meningkatkan penguasaan serta penguatan konsep pembelajaran pada siswa. Tujuan tugas akhir ini adalah menghasilkan sebuah aplikasi berupa media interaktif dengan menggunakan teknologi augmented reality yang membantu proses pembelajaran antara siswa dan guru serta meningkatkan keaktifan siswa dalam pengenalan hardware komputer karena augmented reality menggabungkan antara materi dengan objek 3D menggunakan software Unity. Pembelajaran secara virtual dengan menggunakan teknologi augmented reality sama halnya seperti simulasi komputer interaktif terutama yang berbasis 3 dimensi. Simulasi komputer ini memungkinkan untuk memberikan pengalaman yang tidak tersedia dalam kenyataan karena seluruh asset dibuat dalam bentuk virtual berbasis 3 dimensi yang di desain menyerupai bentuk aslinya. Beberapa tahap yang dilakukan dalam pembuatan aplikasi Media Interaktif ini antara lain : konsep, desain, pengumpulan bahan, pembuatan, pengujian, dan distribusi. Pada konsep ditentukan tujuan dan pengguna dari media interaktif yang dibuat. Selanjutnya dilaksanakan tahap desain dari aplikasi. Kemdian dilakukan pengumpalan bahan, lalu dilakukan pembuatan. Untuk pembuatan dilakukan di aplikasi unity dan blender. Selanjutnya dilakukan pengujian dan terkahir aplikasi akan didistribusikan.

**Kata kunci** : *Augmented Reality, AR, Hardware, Unity, Blender.*

## **Abstract**

Design of Interactive Media Introduction to Computer Hardware in Basic Computer and Networking subjects is useful for increasing mastery and strengthening learning concepts in students. The purpose of this final project is to produce an application in the form of interactive media using augmented reality technology that helps the learning process between students and teachers and increases student activity in the introduction of computer hardware because augmented reality combines material with 3D objects using Unity software. Virtual learning using augmented reality technology is the same as interactive computer simulations, especially those based on 3 dimensions. This computer simulation allows to provide an experience that is not available in reality because all assets are made in a virtual form based on 3 dimensions that are designed to resemble their original form. Several stages are carried out in making this Interactive Media application, among others: concept, design, material collection, manufacture, testing, and distribution. The concept is determined by the purpose and users of the interactive media created. Next is the design stage of the application. Then the material is coagulated, then the manufacture is carried out. For manufacture, it is done in the Unity and Blender applications. Further testing is carried out and finally the application will be distributed.

**Keywords :** Augmented Reality, AR, Hardware, Unity, Blender

#### **PENDAHULUAN**

Perkembangan teknologi yang semakin canggih mampu menciptakan pembelajaran yang menyenangkan dan menarik tanpa harus dilakukan secara langsung di kelas. Sesuai dengan Undang-Undang Republik Indonesia Nomor 20 tahun 2003 tentang Sistem Pendidikan Nasional pada pasal 1 dijelaskan bahwa pendidikan adalah usaha sadar dan terencana untuk mewujudkan suasana belajar dan proses pembelajaran agar peserta didik secara aktif mengembangkan potensi dirinya untuk memiliki kekuatan spiritual keagamaan, pengendalian diri, masyarakat, bangsa dan negara.[1] Proses pembelajaran yang menarik dan menyenangkan bisa tercipta akibat pemanfaatan teknologi, seperti membuat media yang cocok untuk menunjang terciptanya proses pembelajaran yang baik.[2] Mengikuti perkembangan teknologi yang berkembang saat ini media tidak hanya berupa buku yang dipinjamkan oleh sekolah ataupun guru tetapi juga dapat diambil dari internet ataupun sumber seperti jurnal, artikel, buku elektronik, dan media interaktif (berupa aplikasi) sehingga bisa memudahkan siswa untuk belajar dari mana saja dan kapan saja.

Ciri pembelajaran abad 21 menurut Kemendikbud adalah tersedianya informasi dimana saja dan kapan saja, adanya implementasi penggunaan mesin (komputasi), mampu menjangkau segala pekerjaan rutin (otomatisasi) dan bisa dilakukan dari mana saja dan kemana saja.[3] Begitu juga dengan kegiatan belajar, tidak hanya dilakukan di sekolah saja tetapi bisa dimana saja, kapan saja dan sumber belajar bukan hanya dari guru saja tetapi dari berbagai sumber dan media. Untuk bisa belajar dimana saja dan kapan saja, tentunya ada alat atau media tertentu yang bisa digunakan sebagai sumber belajar yang mendukung pembelajaran dilakukan dari mana saja dan kapan saja. Alat yang digunakan bisa berupa buku, website, video tutorial, aplikasi maupun media lainnya.

Pengenalan hardware komputer merupakan salah satu materi dasar pada jurusan Teknik Komputer dan Jaringan yang wajib dipahami oleh siswa jurusan Teknik Komputer dan Jaringan. Tentunya pertimbangan tersebut diambil berdasarkan kurikulum untuk jurusan Teknik Komputer dan Jaringan, dalam hal ini maka diwajibkan siswa-siswi bisa memahami, mengenali dan mengamati hardware komputer. Untuk itu penulis membuat sebuah media interaktif yang bisa digunakan sebagai salah satu media atau alat untuk membantu siswa dalam mempelajari pengenalan hardware komputer khususnya pada bagian motherboard, karena media ini bisa digunakan kapan saja, dimana saja dan untuk mengatasi kurangnya alat di sekolah. Media yang dibuat nantinya berupa media interaktif berbasis Augmented Reality yang bisa dijalankan di android.

Augmented Reality merupakan teknologi yang menggabungkan benda maya dua dimensi dan ataupun tiga dimensi ke dalam sebuah lingkungan nyata tiga dimensi lalu memproyeksikan benda-benda maya tersebut dalam waktu nyata, dan sebelum mengaksesnya kita perlu melakukan scan kode Quick Respond (QR) terlebih dahulu.[4] Teknologi augmented reality bisa ditampilkan pada beberapa platform seperti kacamata, layar, smartphone, dan sebagainya. Agar aplikasi yang dibuat bisa berfungsi dengan baik, maka dianjurkan untuk menggunakan sejumlah data tertentu dalam bentuk video, gambar, animasi, dan media lainnya.

#### **METODE**

Metode yang digunakan dalam pembuatan media interaktif berbasis augmented reality ini adalah metode Multimedia Development Life Cycle (MDLC) yang bersumber dari Luther dan sudah dimodifikasi oleh Sutopo.[5] Metodologi pembuatan multimedia tersebut terdiri dari enam tahap, yaitu konsep (concept), desain (design), pengumpulan materi (material collecting), pembuatan (assembly), pengujian (testing), dan distribusi (distribution). Keenam tahap ini tidak harus berurutan dalam prakteknya, tahap-tahap tersebut bisa saling bertukar posisi. Metodologi pembuatan multimedia Luther yang telah dimodifikasi oleh Sutopo ini bisa dilihat pada gambar berikut ini :

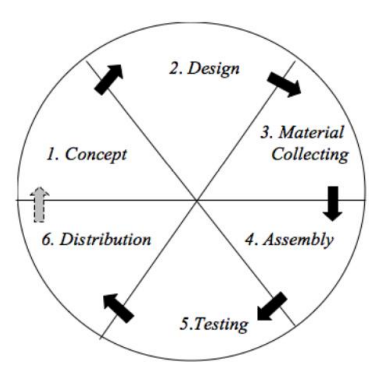

Gambar 1. Metode MDLC

## **Concept**

Tahap concept (konsep) yaitu tahapan untuk menentukan tujuan dan siapa pengguna dari media interaktif yang dibuat (identifikasi audience), macam media (presentasi, interaktif, dan lain-lain). Tujuan media interaktif ini adalah untuk membantu guru dalam menyampaikan materi pelajaran pengenalan hardware komputer kepada siswa. Dan untuk siswa tujuannya yaitu agar siswa bisa lebih semangat dan memahami materi pengenalan hardware komputer dalam bentuk tidak nyata (virtual) dan belajarnya bisa dilakukan kapan saja dan dimana saja.

## **Design**

Design (perancangan) adalah membuat spesifikasi dari media interaktif ini secara rinci mengenai arsitektur program, gaya, tampilan dan kebutuhan material atau bahan untuk program. Spesifikasi dibuat cukup rinci sehingga pada tahap berikutnya, yaitu material

collecting dan assembly tidak diperlukan keputusan baru, tetapi menggunakan apa yang sudah ditentukan pada tahap design. Tapi sering terjadi penambahan bahan atau bagian aplikasi ditambah, dihilangkan, atau diubah pada awal pengerjaan proyek. Tahap ini biasanya menggunakan storyboard untuk menggambarkan deskripsi tiap scene, dengan mencantumkan semua objek multimedia dan tautan ke scene lain dan bagan alir (flowchart) untuk menggambarkan aliran dari satu scene ke scene lain.

#### **Material Collecting**

Material Collecting (pengumpulan bahan) merupakan tahap pengumpulan bahanbahan yang akan digunakan. Bahan-bahan tersebut yaitu gambar clip art, foto, animasi, video, audio, dan lain-lain yang bisa diperoleh secara gratis atau dengan pemesanan kepada pihak lain sesuai dengan rancangan media interaktif yang akan dibuat. Tahap ini bisa dikerjakan secara paralel dengan tahap assembly. Pada tahap pengumpulan bahan, penulis membuat asset dan animasi yang akan digunakan di unity di aplikasi blender terlebih dahulu. **Assembly**

Tahap assembly (pembuatan) adalah tahap pembuatan semua objek atau bahan multimedia. Pembuatan aplikasi ini berdasarkan storyboard, bagan alir (flowchart), dan struktur navigasi yang berasal pada tahap design. Pembuatan media interaktif ini dilakukan di aplikasi unity engine dan blender. Untuk asset dibuat di aplikasi blender, asset yang dibuat di aplikasi blender yaitu objek 3D dan animasi dari Processor, Ram, Cmos, Chipset dan HeatSink. Setelah asset-asset tersebut dibuat diaplikasi blender kemudian diimport ke aplikasi unity untuk dilakukan proses selanjutnya dalam pembuatan Rancang Bangun Media Interaktif Pengenalan Hardware Komputer ini.

#### **Testing**

Tahap testing (pengujian) dilakukan setelah menyelesaikan tahap pembuatan (assembly) dengan menjalankan aplikasi atau program dan bisa dilihat apakah ada kesalahan atau tidak. Tahap pertama pada tahap ini disebut juga sebagai tahap pengujian alpha (alpha test) yang pengujiannya dilakukan oleh pembuat atau lingkungan pembuatnya sendiri. Setelah lolos dari pengujian alpha, pengujian beta yang melibatkan pengguna akhir akan dilakukan.

#### **Distribution**

Pada tahap ini aplikasi akan disimpan dalam suatu media penyimpanan. Tahap ini juga bisa disebut tahap evaluasi untuk pengembangan produk yang sudah jadi supaya menjadi lebih baik. Hasil evaluasi ini bisa digunakan sebagai masukan untuk tahap concept pada produk selanjutnya.

#### **HASIL DAN PEMBAHASAN Deskripsi Hasil Rancangan**

# Hasil Rancang Bangun Media Interaktif Pengenalan Hardware Komputer pada mata

pelajaran komputer dan jaringan dasar khususnya untuk materi perakitan komputer terdapat materi pembelajaran yang meliputi tahapan pengenalan perangkat keras komputer yang sangat penting dipahami oleh siswa sebelum melakukan praktikum perakitan komputer yang disesuaikan dengan silabus yang berlaku di Sekolah Menengah Kejuruan.

## **Development (Pembuatan Aplikasi)**

Pembuatan aplikasi diawali dengan membuat aset-aset yang diperlukan dalam aplikasi seperti objek 3D berupa perangkat keras komputer yang terdapat pada motherboard yaitu Processor, Ram, Cmos, Chipst dan HeatSink. Berikut beberapa proses pembuatan aset-aset dalam aplikasi Rancang Bangun Media Interaktif Pengenalan Hardware Komputer beserta aplikasi yang digunakan :

#### **Aset Objek 3D**

Pembuatan aset objek 3D berupa perangkat keras komputer yang terdapat pada motherboard menggunakan aplikasi blender. Aset objek 3D yang dibuat antara lain : Processor, Ram, Chipset, Cmos dan HeatSink.

Setiap aset objek 3D yang sudah dibuat kemudian akan dimasukkan ke dalam aplikasi unity engine seperti pada gambar berikut :

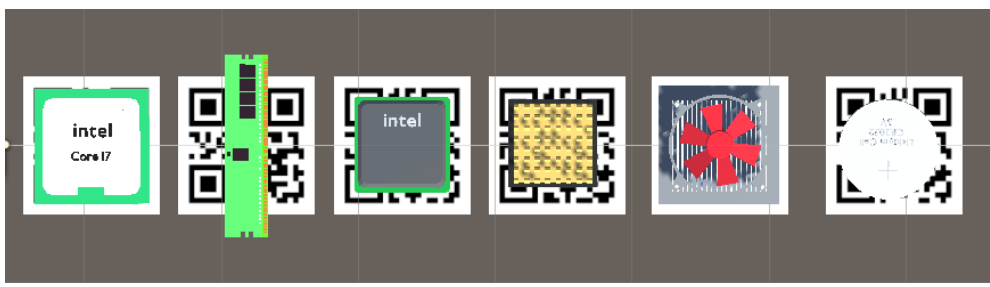

Gambar 2. 3D Object diimport ke unity engine

## **Aset Animasi**

Asset animasi atau proses kerja yang diinputkan ke dalam unity sama jumlahnya dengan asset 3D objek, karena di aplikasi nantinya menyediakan 2 pilihan yaitu objek 3D dan proses kerja sehingga jumlahnya sama. Berikut tampak animasi yang diinputkan ke dalam unity :

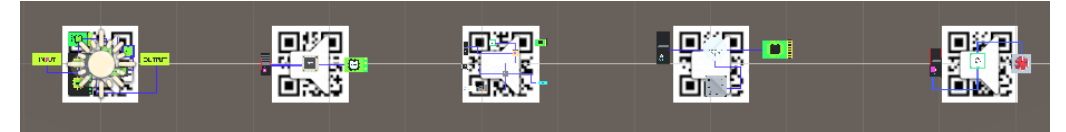

Gambar 3. Animasi diimport ke unity engine

## **Desain Antarmuka**

## **1. Halaman Awal**

Halaman awal, merupakan halaman utama dari aplikasi Rancang Bangun Media Interaktif Pengenalan Hardware Komputer. Pada halaman ini user akan dihadapkan pada empat pilihan menu yaitu Main Menu, Menu Tentang, Menu Mulai dan Menu Exit.

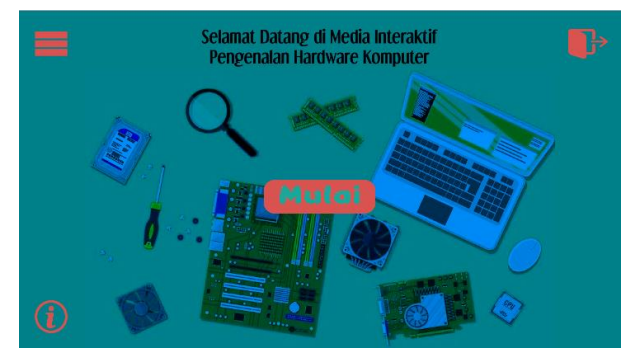

Gambar 4. Halaman Awal

## **2. Halaman Main Menu**

Pada halaman main menu terdapat beberapa menu yang bisa dipilih. Seperti yang bisa dilihat pada gambar berikut :

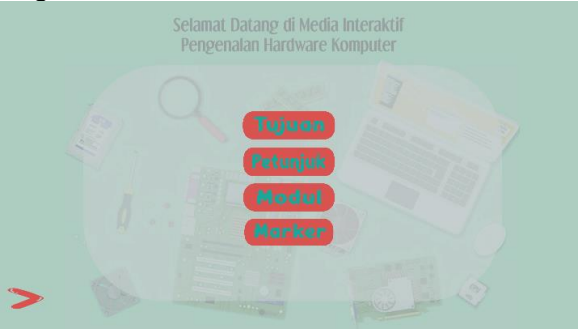

Gambar 5. Halaman Home

## **3. Halaman Tujuan**

Pada halaman terdapat beberapa menu yang bisa dipilih. Seperti yang bisa dilihat pada gambar berikut :

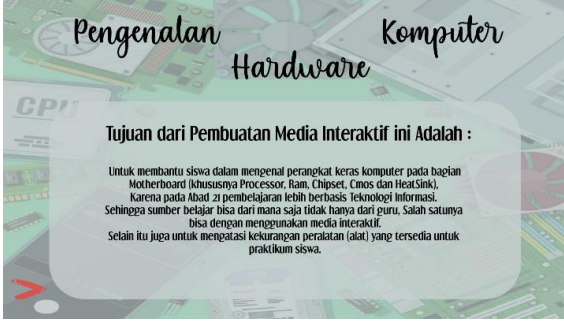

Gambar 6. Halaman Tujuan

## **4. Halaman Petunjuk**

Pada halaman petunjuk terdapat beberapa menu yang bisa dipilih. Seperti yang bisa dilihat pada gambar berikut :

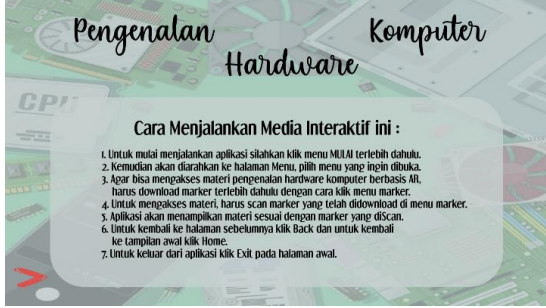

Gambar 7. Halaman Petunjuk

## **5. Halaman Modul**

Pada halaman modul terdapat beberapa menu yang bisa dipilih. Seperti yang bisa dilihat pada gambar berikut :

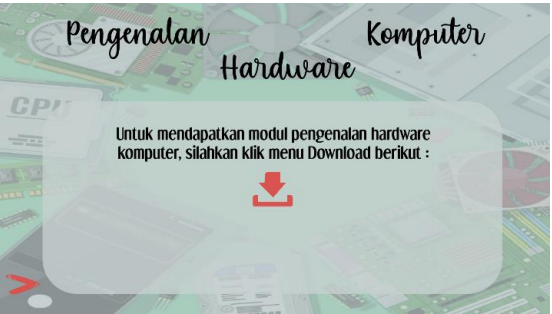

Gambar 8. Halaman Modul

## **6. Halaman Marker**

Pada halaman marker terdapat beberapa menu yang bisa dipilih. Seperti yang bisa dilihat pada gambar berikut :

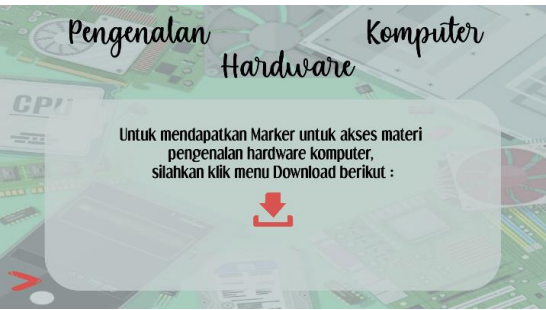

Gambar 9. Halaman Marker

## **7. Halaman Tentang**

Pada halaman tentang terdapat beberapa menu yang bisa dipilih. Seperti yang bisa dilihat pada gambar berikut :

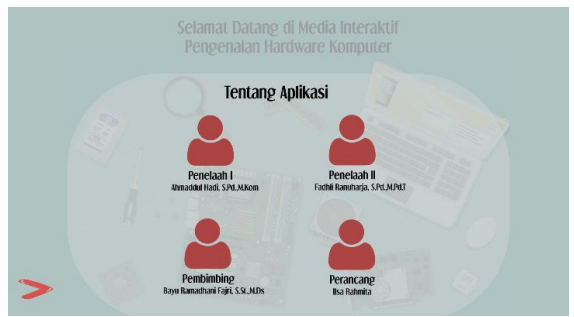

Gambar 10. Halaman Tentang

## **8. Halaman Materi**

Pada halaman materi terdapat beberapa menu yang bisa dipilih. Seperti yang bisa dilihat pada gambar berikut :

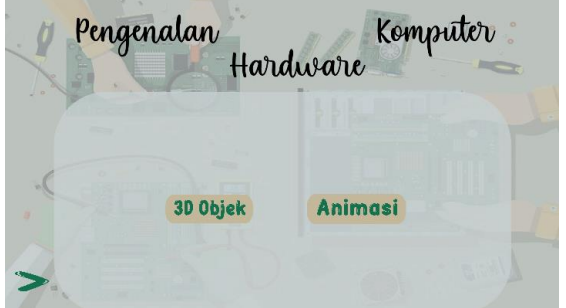

Gambar 11. Halaman Materi

## **9. Halaman 3D Object**

Pada halaman 3D Object terdapat beberapa menu yang bisa dipilih. Seperti yang bisa dilihat pada gambar berikut :

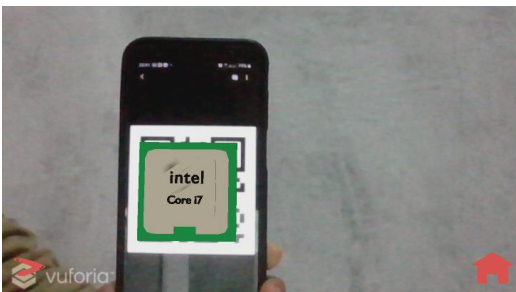

Gambar 12. Halaman 3D Object

## **10. Halaman Animasi**

Pada halaman animasi terdapat beberapa menu yang bisa dipilih. Seperti yang bisa dilihat pada gambar berikut :

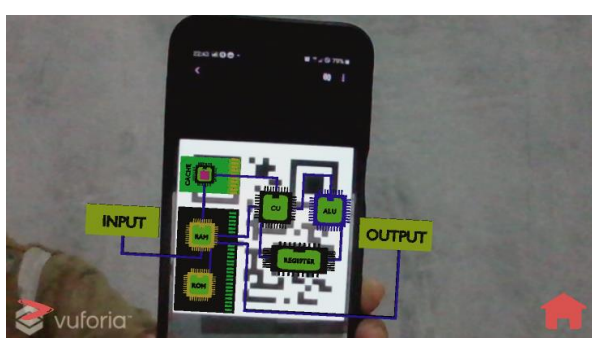

Gambar 13. Halaman Animasi

## **Kajian Produk**

Produk yang dihasilkan dari tugas akhir ini berupa aplikasi Augmented Reality sebagai media pembelajaran komputer dan jaringan dasar yang memiliki format file App. File App ini dapat di install di perangkat Smartphone dengan OS android yang minimal dengan API Level 23 atau marshmallow kemudian dijalankan sesuai dengan kegunaan sebagai media pembelajaran komputer dan jaringan dasar. Penyebaran Aplikasi Rancang Bangun Media Interaktif Pengenalan Hardware Komputer ini dilakukan dengan menggunakan bantuan sharelink Google drive atau aplikasi pengirim data lainnya yang berjalan di perangkat Android.

## **Pembahasan**

Terdapat enam tahapan dalam pembuatan aplikasi Rancang Bangun Media Interaktif Pengenalan Hardware Komputer ini yaitu konsep, desain, pengumpulan bahan, pembuatan, pengujian dan distribusi. Pada konsep ditentukan tujuan dan pengguna dari media interaktif yang dibuat. Selanjutnya dilaksanakan tahap desain dari aplikasi, desain aplikasi dibuat diaplikasi coreldraw. Kemudian dilakukan pengumpalan bahan, lalu dilakukan pembuatan. Untuk pembuatan dilakukan di aplikasi unity dan blender. Untuk membuat asset 3D dan juga animasi proses kerja dibuat diaplikasi blender setelah asset-asset tersebut dibuat diblender kemudian diimport ke aplikasi unity engine untuk dilakukan proses pembuatan aplikasi. Selanjutnya setelah aplikasinya jadi dan dibuild ke android, dilakukan pengujian dan setelah proses pengujian terkahir aplikasi akan didistribusikan.

## **SIMPULAN**

Kesimpulan yang dapat diambil berdasarkan data pembahasan mengenai pembuatan aplikasi Rancang Bangun Media Interaktif Pengenalan Hardware Komputer pada mata pelajaran Komputer dan Jaringan Dasar yaitu :Terciptanya aplikasi Augmented Reality untuk materi pengenalan hardware komputer dengan rancangan sesuai materi pembelajaran yang berada di silabus, Standar Kompetensi dan Kompetensi Dasar yang diterapkan di kelas X TKJ dan dapat diakses melalui Android. Terciptanya aplikasi Augmented Reality yang dapat membantu mengatasi kurangnya peralatan di labor komputer dengan asset objek 3D dan bisa digunakan untuk belajar dari mana saja dan kapan saja, tidak hanya di sekolah saja.

SSN: 2614-6754 (print) ISSN: 2614-3097(online)

Terciptanya media pembelajaran atau media interaktif yang lebih fleksible digunakan dan berbasis teknologi informasi karena pada abad 21 kegiatan dan proses pembelajaran lebih berbasis ICT.

## **DAFTAR PUSTAKA**

- [1] Indonesia, P. R. (2006). Undang-Undang Republik Indonesia Nomor 20 Tahun 2003 Tentang Sistem Pendidikan Nasional.
- [2] Rahmat, R., & Irfan, D. (2019). Rancang Bangun Media Pembelajaran Interaktif Komputer dan Jaringan Dasar Di SMK. Voteteknika (Vocational Teknik Elektronika dan Informatika), 7(1), 48-53.
- [3] Sudarisman, S. (2015). Memahami hakikat dan karakteristik pembelajaran biologi dalam upaya menjawab tantangan abad 21 serta optimalisasi implementasi kurikulum 2013. Florea: Jurnal Biologi dan Pembelajarannya, 2(1).
- [4] Efendi, Y., & Khoirunnisa, E. (2016). Penerapan teknologi ar (augmented reality) pada pembelajaran energi angin kelas iv sd di rumah pintar al-barokah. Studia Informatika: Jurnal Sistem Informasi, 9(1).
- [5] Ramadhan, A. F., Putra, A. D., & Surahman, A. (2021). Aplikasi Pengenalan Perangkat Keras Komputer Berbasis Android Menggunakan Augmented Reality (AR). Jurnal Teknologi Dan Sistem Informasi, 2(2), 24-31.
- [6] A. R. Adiguna, M. Saputra Chandra, and F. Pradana, "Analisis dan Perancangan Sistem Informasi Manajemen Gudang pada PT Mitra Pinasthika Mulia Surabaya," Anal. dan Peranc. Sist. Inf. Manaj. Gudang pada PT Mitra Pinasthika Mulia Surabaya, vol. 2, no. 2, pp. 612–621, 2018.